# **JUTIN : Jurnal Teknik Industri Terintegrasi**

Volume 7 Issue 1 2024, Page 220-234 ISSN: [2620-8962](http://u.lipi.go.id/1544409008) (Online) Journal Homepage: https://journal.universitaspahlawan.ac.id/index.php/jutin/index

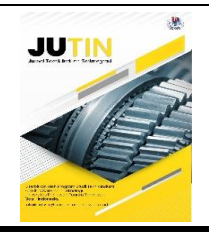

# **Model Rekayasa Informasi Penerimaan Peserta Didik Baru (PPDB) Berbasis Web (Studi Ka@sus Sekolah Menengah Atas Mardi Waluya Cibinong)**

# **Theodora Maria Putri Komul<sup>1</sup>**

Teknik Informatika, Fakultas Ilmu Komputer, Universitas Esa Unggul, Indonesia<sup>(1,2,3)</sup> DOI: 10.31004/jutin.v7i1.22981

# $\boxtimes$  Corresponding author:

[theodora.maria@esaunggul.ac.id]

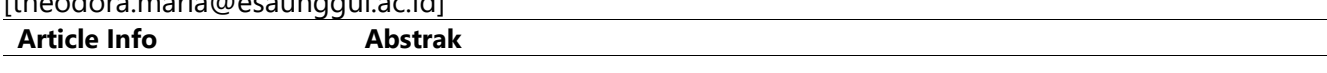

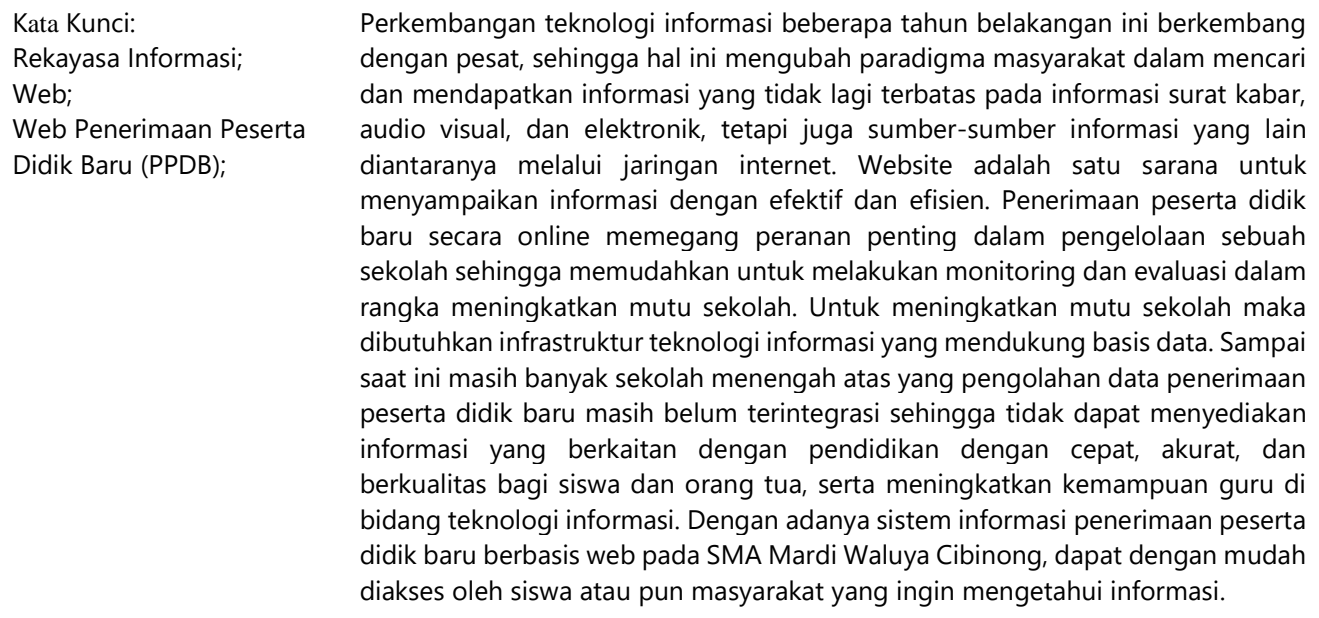

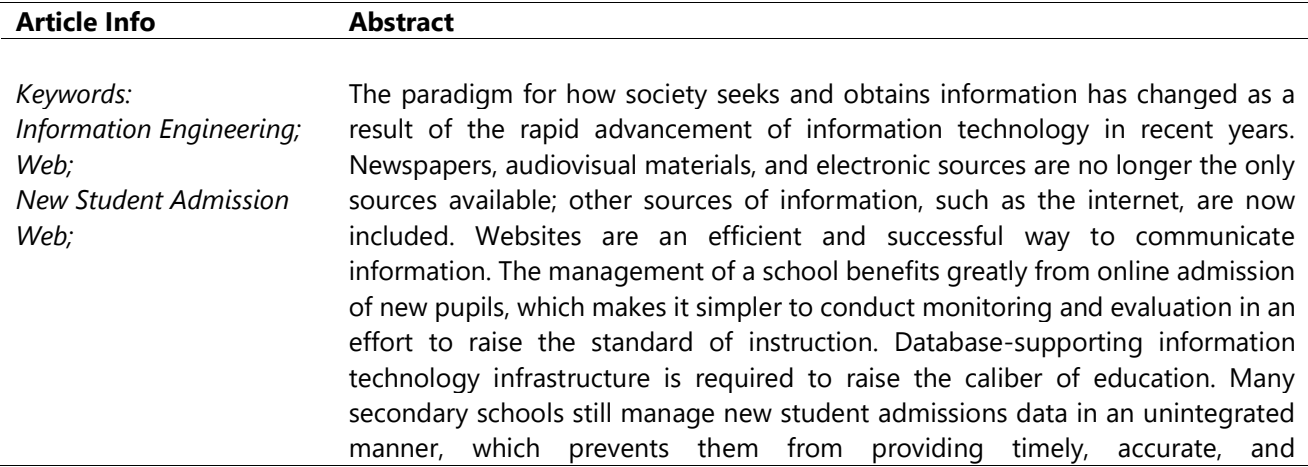

Available online 15 January 2024 / © 2024 The Authors. Published by Jurnal Teknik Industri Terintegrasi Universitas Pahlawan Tuanku Tambusai. This is an open access article under the CC BY-SA license (https://creativecommons.org/licenses/by-sa/4.0)

comprehensive information about education, enhancing teachers' proficiency in the area of information technology, as well as providing parents and children with accurate and superior quality information. Students and the general public can readily access the web-based information system for SMA Mardi Waluya Cibinong to obtain information about the school.

#### **1. PENDAHULUAN**

Pada pandemi Covid-19 sekarang ini dimana pengaruh globalisasi sangat terasa sekali, terutama dalam dunia institusi Pendidikan (Zulfa et al., 2021). Dimana semua negara melakukan lockdown dan melakukan social distancing, hal tersebut dilakukan demi mencegah penularan Covid-19 (Valerisha & Putra, 2020). Era Teknologi dan Komunikasi untuk usaha pada sebuah atau beberapa institusi pendidikan diharapkan dapat bekerja sama dan mengikuti dengan aturan baru yang ada yaitu Stay home dan Online Class (Sonjaya & Iskandar, 2022). Strategi yang dilakukan untuk pekerjaan lebih berbeda dari sebelumnya, dimana tuntutan kompetensi dan keahlian menjadi hal yang wajib, model rekaysa informasi diharapkan dapat membantu persoalan saat ini dan memberikan dampak yang positif, sehingga proses pekerjaan dalam dunia pendidikan dapat berjalan dengan baik adanya (Andriani, 2016).

Menurut (Syukur, 2021) Dalam dunia pendidikan mempromosikan dan memperkenalkan sekolah kepada calon siswa, orang tua siswa, dan masyarakat umum menjadi sebuah ajang kompetisi yang sangat memerlukan perhatian khusus. Pihak sekolah terus berupaya melakukan promosi untuk terus meningkatkan jumlah siswa yang mendaftar melalui spanduk atau baliho, brosur, dan papan pengumuman (Surapati et al., 2020). Strategi promosi seperti ini membutuhkan biaya yang cukup besar (Reza, 2016). Selain itu peningkatan jumlah siswa yang mendaftar menyebabkan jumlah berkas formulir pendaftaran yang harus dimasukkan ke dalam media penyimpanan juga menjadi lebih banyak. Saat ini data disimpan dalam bentuk flat file (belum menggunakan database) sehingga pada saat melakukan pemasukkan masih sering terjadi kesalahan dalam pemasukan data dan keterlambatan dalam penyajian laporan, dengan cara seperti ini sehingga penyampaian informasi terbatas, tidak efektif dalam segi biaya, waktu, dan tenaga.

Menurut (Zaef et al., 2018) Perkembangan teknologi internet memungkinkan untuk melakukan perubahan proses bisnis Penerimaan Peserta Didik Baru (PPDB). Terutama yang menjadi masalah mendasar sejak awal sekolah didirikan belum adanya sarana yang tepat sebagai media promosi saat ini dalam mencari dan mendapatkan informasi yang tidak lagi terbatas pada informasi surat kabar, audio, visual dan elektronik, tetapi juga sumbersumber informasi yang lain diantara nya melalui jaringan internet. Website adalah salah satu sarana untuk menyampaikan informasi dengan efektif dan efisien.

# **2. METODE**

Dalam penelitian yang dilakukan untuk memperbaiki dan memahami lebih lanjut sistem pendaftaran peserta didik baru di Sekolah Menengah Atas Mardi Waluya, peneliti memilih pendekatan kualitatif. Pendekatan ini memungkinkan peneliti untuk mendalami prosedur pendaftaran dengan mendengarkan langsung pengalaman dan pandangan dari stakeholder terkait. Melalui observasi dan wawancara, proses pendaftaran yang saat ini masih manual dapat dianalisis dengan mendalam. Berdasarkan temuan dari analisis ini, peneliti kemudian merancang sebuah sistem informasi pendaftaran yang diharapkan tidak hanya meningkatkan efisiensi tetapi juga memastikan akurasi data. Validasi dari rancangan sistem yang telah dibuat diperlukan untuk memastikan bahwa solusi yang diusulkan benar-benar memenuhi kebutuhan sekolah dan dapat diimplementasikan dengan baik.

# **3. HASIL DAN PEMBAHASAN**

#### **A. Tahapan Analisa**

Sebelum melakukan perancangan suatu sistem yang baru, harus memahami proses bisnis yang telah ada terlebih dahulu agar dapat menilai kekurangan apa saja yang dapat diperbaiki. Hasil analisis yang menjadi permasalahan pada proses bisnis yang sudah berjalan di SMA MARDI WALUYA CIBINONG adalah penerimaan peserta didik baru masih manual dan belum terintegrasi, sehingga rentan terjadi kesalahan informasi dan menyebabkan pengolahan data menjadi tidak akurat. Prosedur penerimaan peserta didik baru yang baik menjadi pendukung kegiatan pelayanan sekolah yang diberikan oleh calon siswa maupun calon orang tua siswa dan

didukung dengan sistem yang terkomputerisasi. Berikut ini akan dijabarkan tahap analisa kebutuhan berdasarkan pengguna dan sistem.

Dalam sistem informasi penerimaan peserta didik baru di sekolah terdapat tiga pengguna yang saling berinteraksi dalam lingkungan sistem, yaitu Pengunjung Umum umum, siswa, dan administrator. Ketiga pengguna tersebut memiliki karakteristik interaksi dengan sistem yang berbeda-beda dan memiliki kebutuhan informasi yang berbeda-beda, seperti berikut:

1. Pengunjung Umum

Pengunjung umum hanya dapat mengakses informasi menu home, menu profile, menu PPDB online, melihat menu teacher's corner, menu contact us, serta tersedia fitur seperti: news, facility, dan gallery.

2. Siswa

Siswa dapat melihat menu home, menu profile, menu PPDB online, menu teacher's corner, menu childreen's corner, menu contact us. Tapi untuk melihat menu childreen's corner, akan muncul beberapa tampilan submenu childreen's profil, schedule kbm, payment, dan logout. Terlebih dahulu siswa harus melakukan registration di menu PPDB online dengan cara mengisi registration, setelah itu ke SMA MARDI WALUYA CIBINONG untuk melakukan pembayaran pendaftaran peserta didik baru ke bagian TU, sehingga bisa login siswa, dengan memasukkan username diisi dengan nomor pendaftaran, dan password diisi dengan email.

3. Administrator

Administrator bertugas mengatur dan mengelola data sistem informasi pendaftaraan peserta didik baru di sekolah.

Kebutuhan sistem informasi pendaftaraan peserta didik baru pada sekolah sekolah menengah atas didefinisikan sebagai berikut:

- 1. Pemberian hak akses kepada pengguna sistem informasi penerimaan peserta didik baru yang terdiri dari siswa, dan administrator. Pengguna harus melakukan login terlebih dahulu untuk dapat mengakses sistem informasi pendaftaraan peserta didik baru ini dengan memasukkan username dan password agar privasi masing-masing pengguna tetap terjaga keamanannya. Login Siswa dengan memasukkan username diisi dengan no. pendaftaran, dan password diisi dengan email.
- 2. Administrator dapat menambah data administrator, mengubah username dan password login siswa.
- 3. Data yang akan disimpan meliputi data kelas, data pelajaran, data guru, data jadwal, data pendaftaran, data berkas, data status pembayaran, data fitur, dan sampai cetak laporan pendaftaran, laporan data guru, laporan data kelas, laporan jadwal pelajaran, dan laporan mata pelajaran.
- 4. Administrator bertugas mengelola sistem penerimaan peserta didik baru seperti: menambah administrator, melihat administrator, data kelas, data pelajaran, data guru, data jadwal, data pendaftaran, data berkas, data status pembayaran, data berita, data galeri.
- 5. Fitur yang dibutuhkan pada sistem informasi penerimaan peserta didik baru adalah news, facility, dan gallery. Setelah mengetahui bagaimana kebutuhan sistem, maka dapat dilakukan perancangan sistem informasi

pendaftaraan peserta didik baru dengan pembuatan use case diagram digunakan untuk mendeskripsikan apa yang seharusnya oleh sistem. Use case bekerja dengan cara mendeskripsikan interaksi antara pengguna sebuah sistem dengan sistemnya sendiri melalui sebuah proses bagaimana sebuah sistem di pakai. Diagram ini akan mendokumentasikan kebutuhan fungsional yang mendeskripsikan interaksi antara sistem dengan aktor eksternal untuk mencapai tujuan.

- 1. Skenario *Use Case* Diagram
- a. Skenario *Use Case* Diagram Mengisi PPDB *Online*

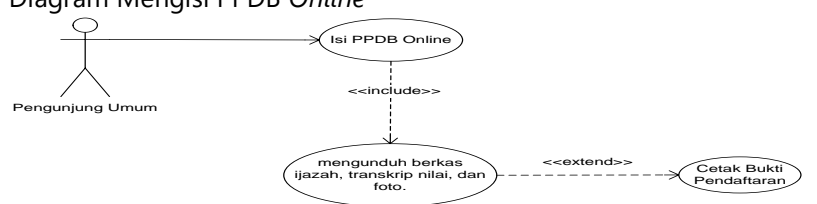

**Gambar 3.** *Use Case* **Diagram Mengisi PPDB** *Online*

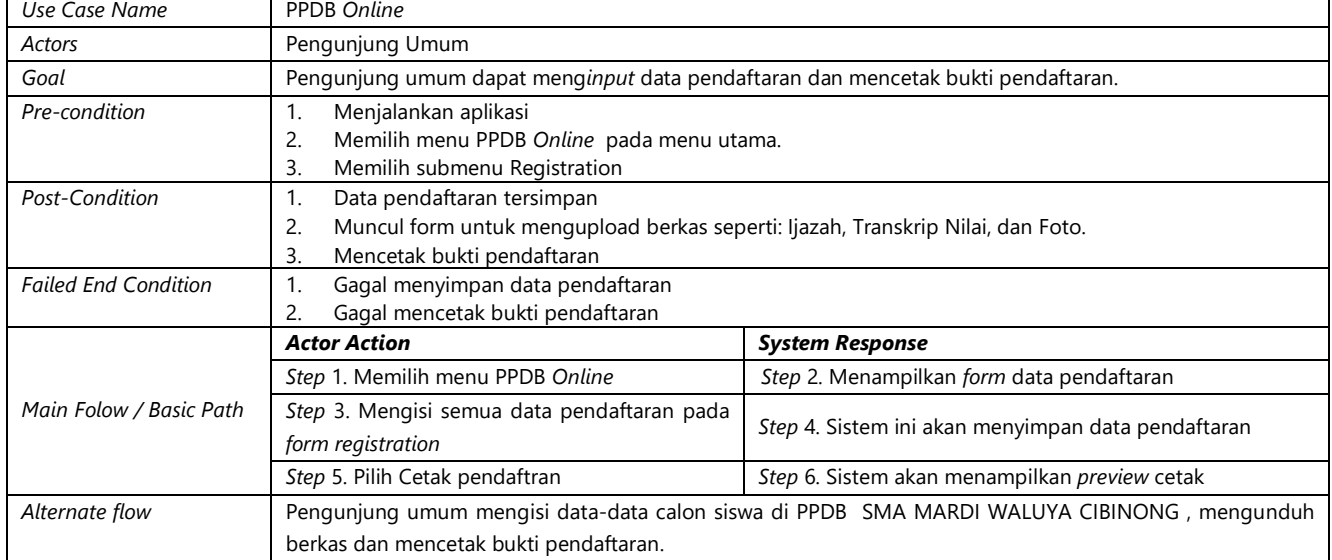

# **Tabel 1. Deskripsi** *Use Case* **Mengisi PPDB** *Online*

# b. Skenario *Use Case* Diagram Mengelola Data Siswa

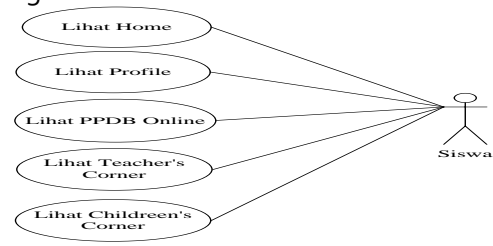

# **Gambar 4.** *Use Case* **Diagram Mengelola Data Siswa**

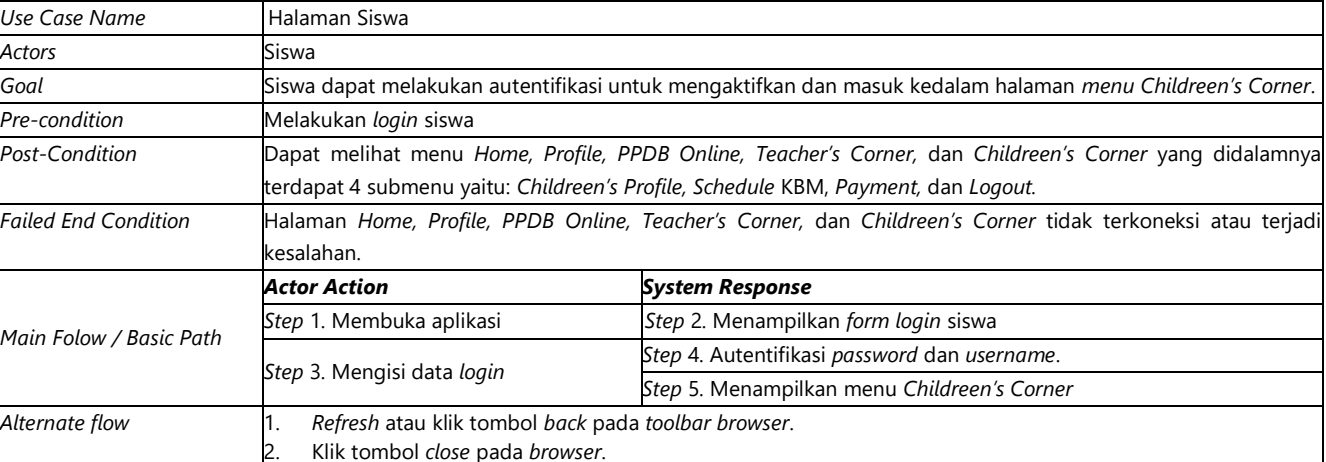

### **Tabel 2. Deskripsi** *Use Case* **Mengelola Data Siswa**

# c. Skenario *Use Case* Diagram Mengelola Data Kelas

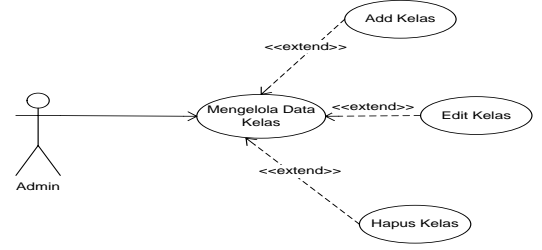

**Gambar 5.** *Use Case* **Diagram Mengelola Data Kelas**

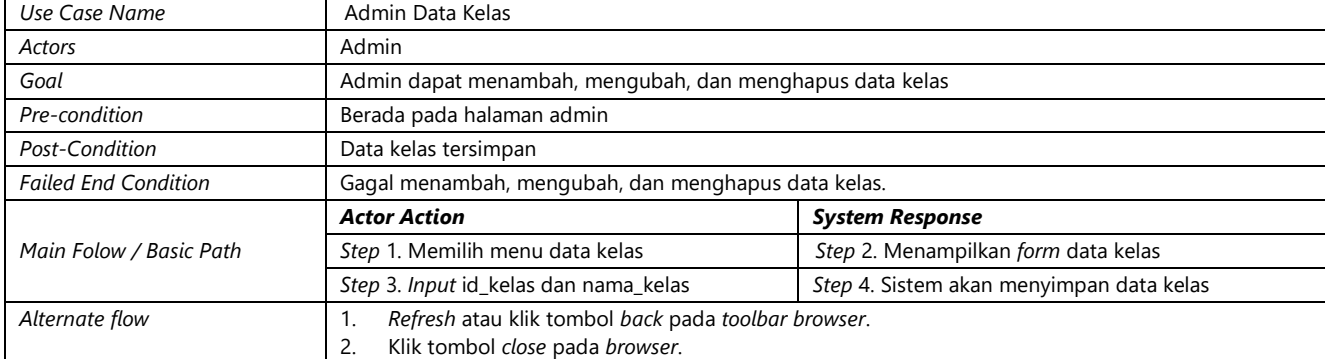

#### **Tabel 3. Deskripsi** *Use Case* **Mengelola Data Kelas**

#### d. Skenario *Use Case* Diagram Mengelola Data Pelajaran

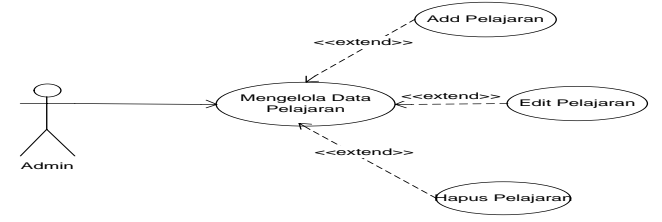

**Gambar 6.** *Use Case* **Diagram Mengelola Data Pelajaran**

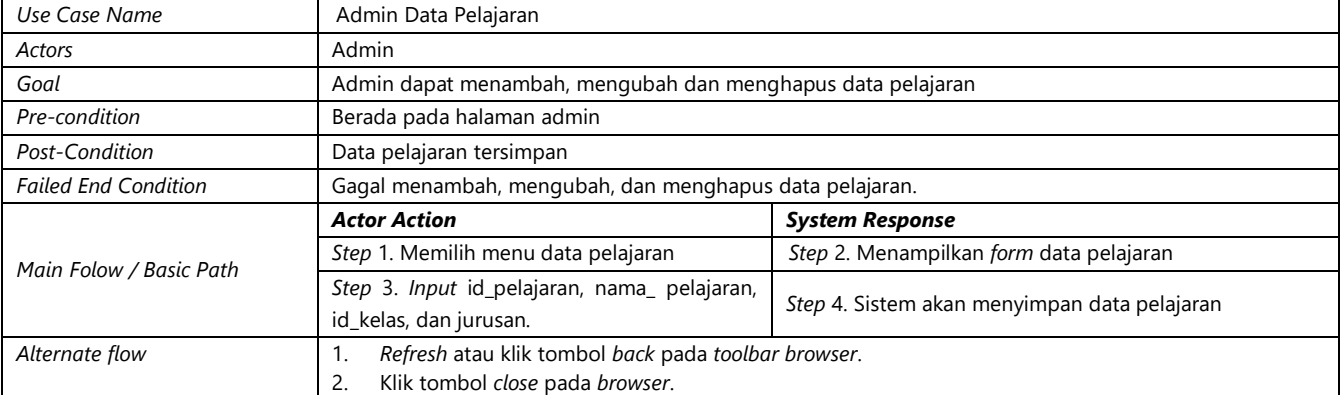

#### **Tabel 4. Deskripsi** *Use Case* **Mengelola Data Pelajaran**

e. Skenario *Use Case* Diagram Mengelola Data Guru

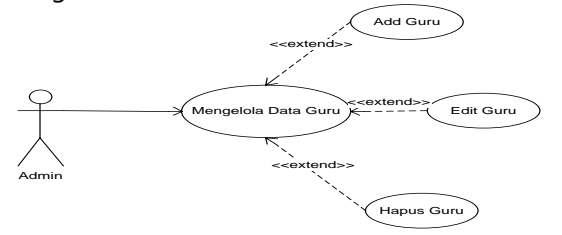

**Gambar 7.** *Use Case* **Diagram Mengelola Data Guru**

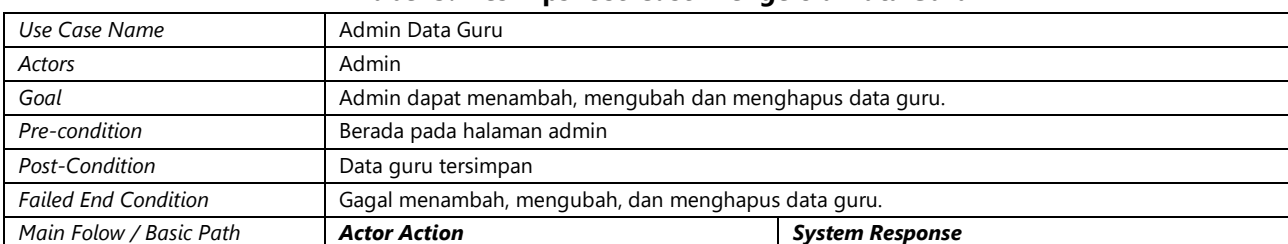

# **Tabel 5. Deskripsi** *Use Case* **Mengelola Data Guru**

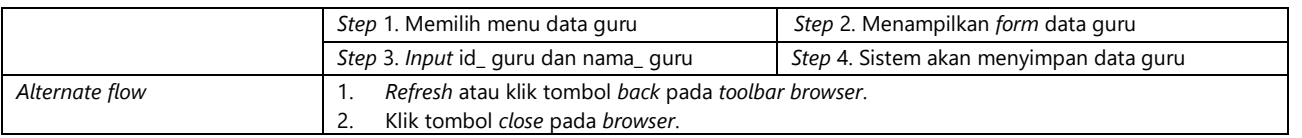

# f. Skenario *Use Case* Diagram Mengelola Data Jadwal

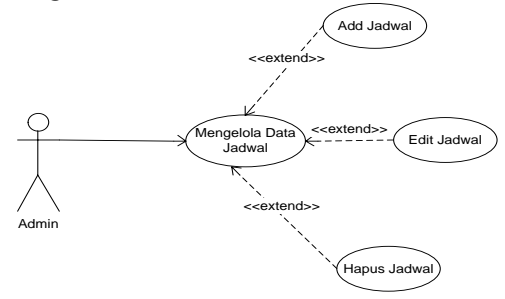

# **Gambar 8.** *Use Case* **Diagram Mengelola Data Jadwal**

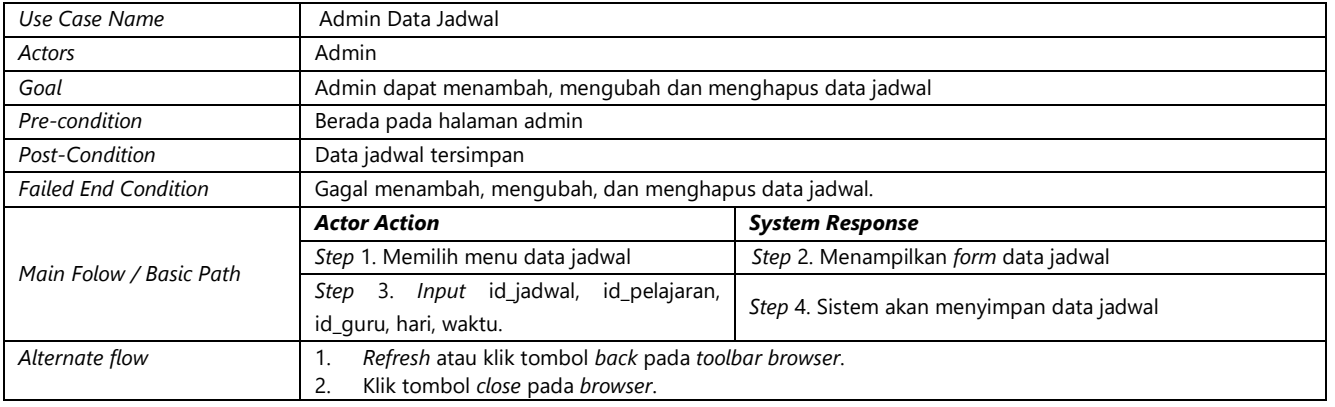

### **Tabel 6. Deskripsi** *Use Case* **Mengelola Data Jadwal**

#### g. Skenario *Use Case* Diagram Mengelola Data Pendaftaran

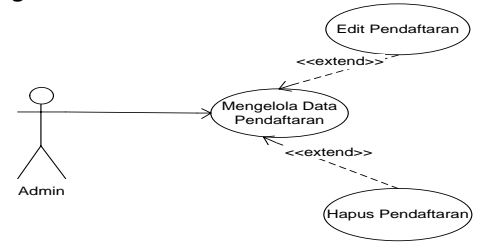

**Gambar 9.** *Use Case* **Diagram Mengelola Data Pendaftaran**

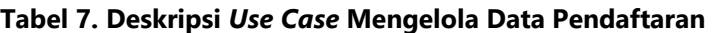

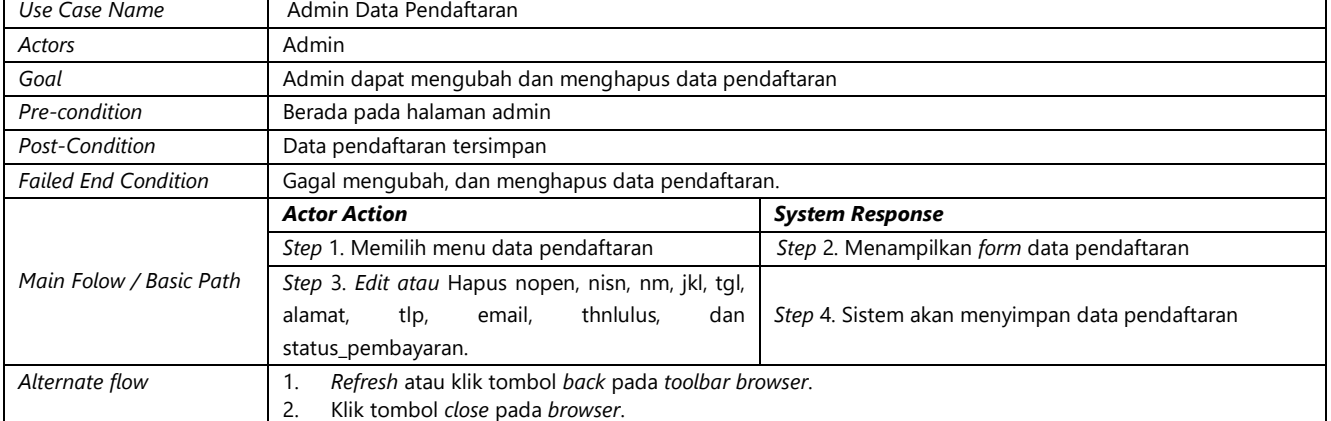

h. Skenario *Use Case* Diagram Mengelola Data Berkas

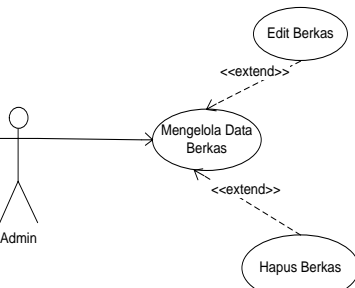

# **Gambar 10.** *Use Case* **Diagram Mengelola Data Berkas**

## **Tabel 8. Deskripsi** *Use Case* **Mengelola Data Berkas**

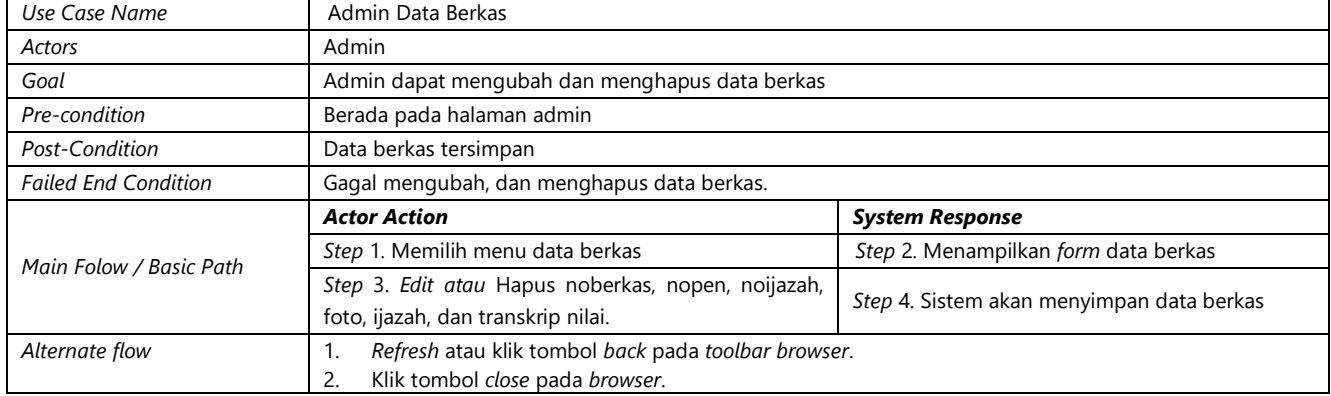

i. Skenario *Use Case* Diagram Menampilkan Data Status Pembayaran

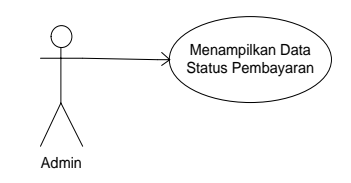

# **Gambar 11.** *Use Case* **Diagram Menampilkan Data Status Pembayaran**

#### **Tabel 9. Deskripsi** *Use Case* **Menampilkan Data Status Pembayaran**

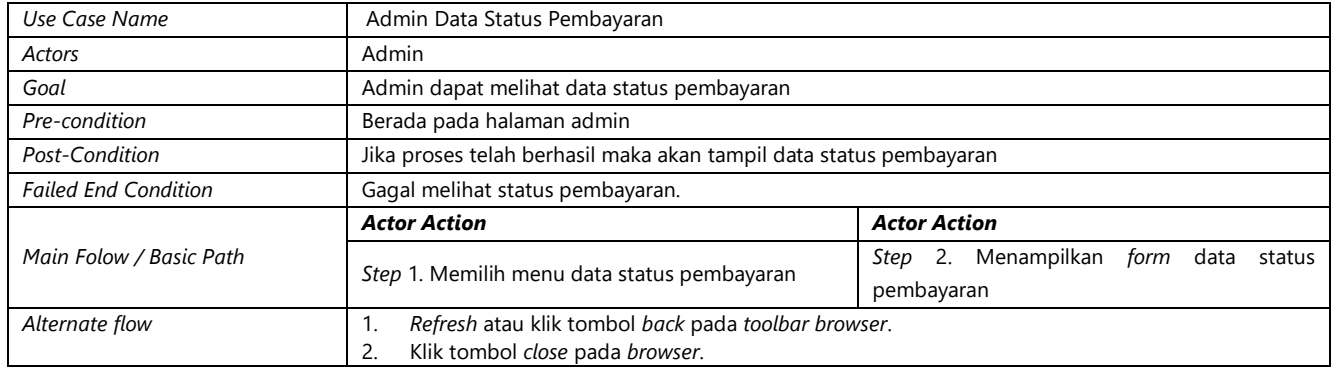

#### j. Skenario *Use Case* Diagram Mengelola Data Fitur

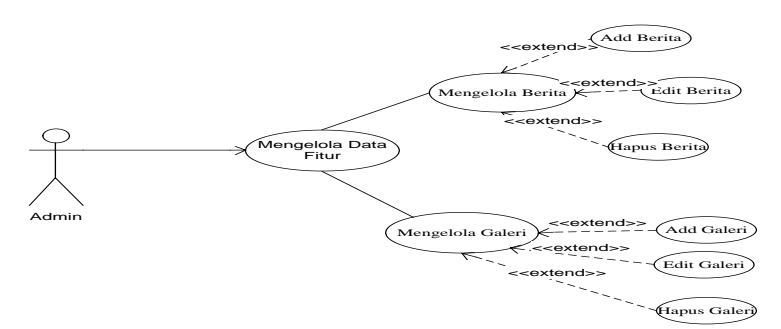

**Gambar 12.** *Use Case* **Diagram Mengelola Data Fitur**

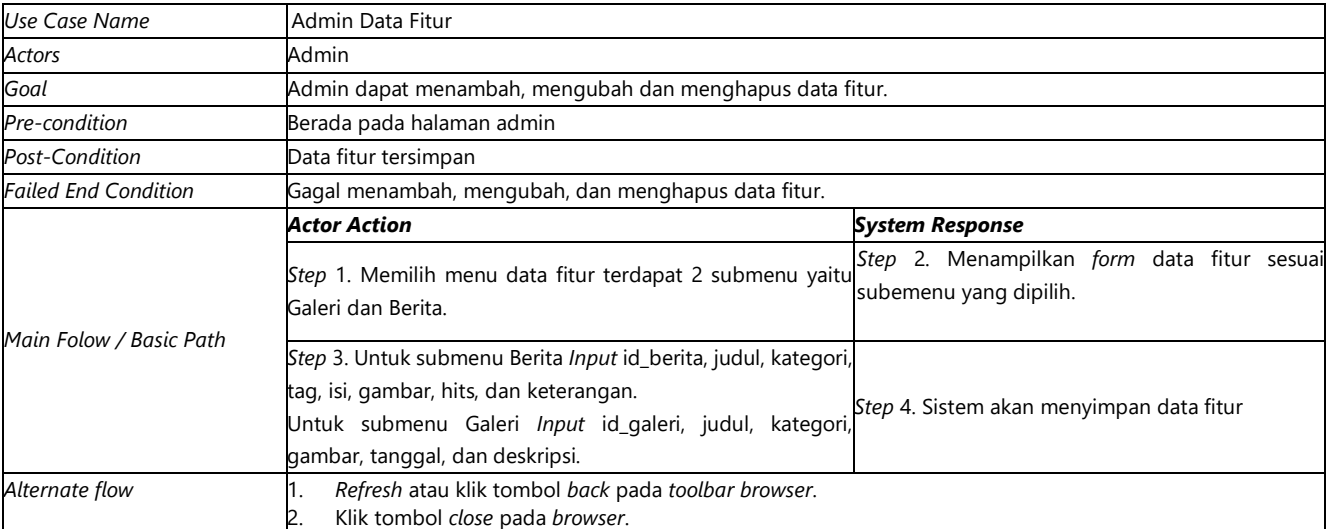

# **Tabel 10. Deskripsi** *Use Case* **Mengelola Data Fitur**

#### k. Skenario *Use Case* Diagram Menampilkan Data Laporan

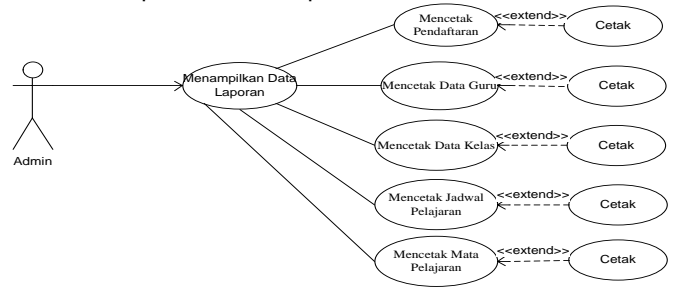

**Gambar 13.** *Use Case* **Diagram Menampilkan Data Laporan**

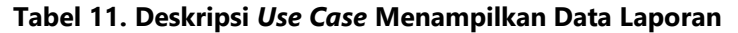

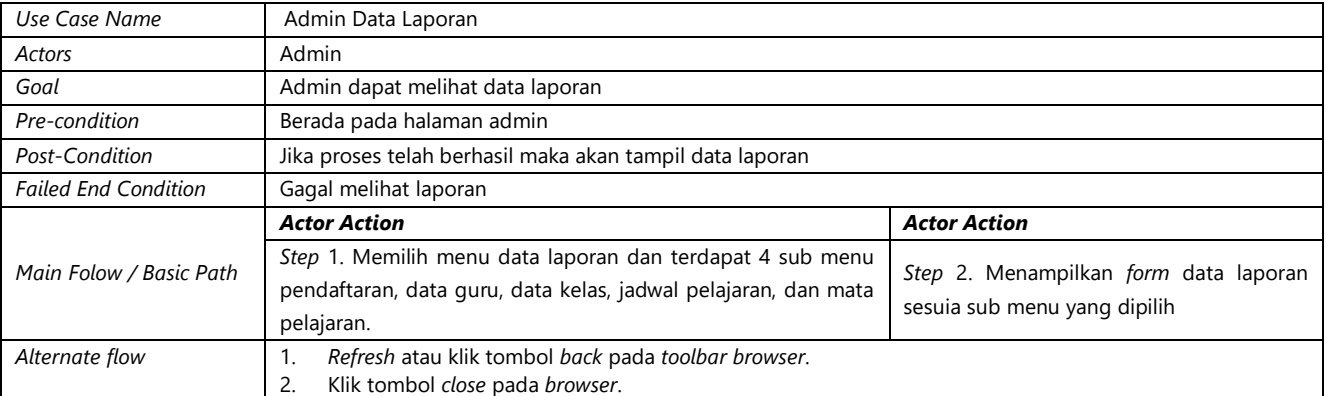

# **3.** *Activity Diagram*

*Activity Diagram* sangat bermanfaat apabila kita membuat diagram ini terlebih dahulu dalam memodelkan sebuah proses untuk membantu memahami proses secara keseluruhan.

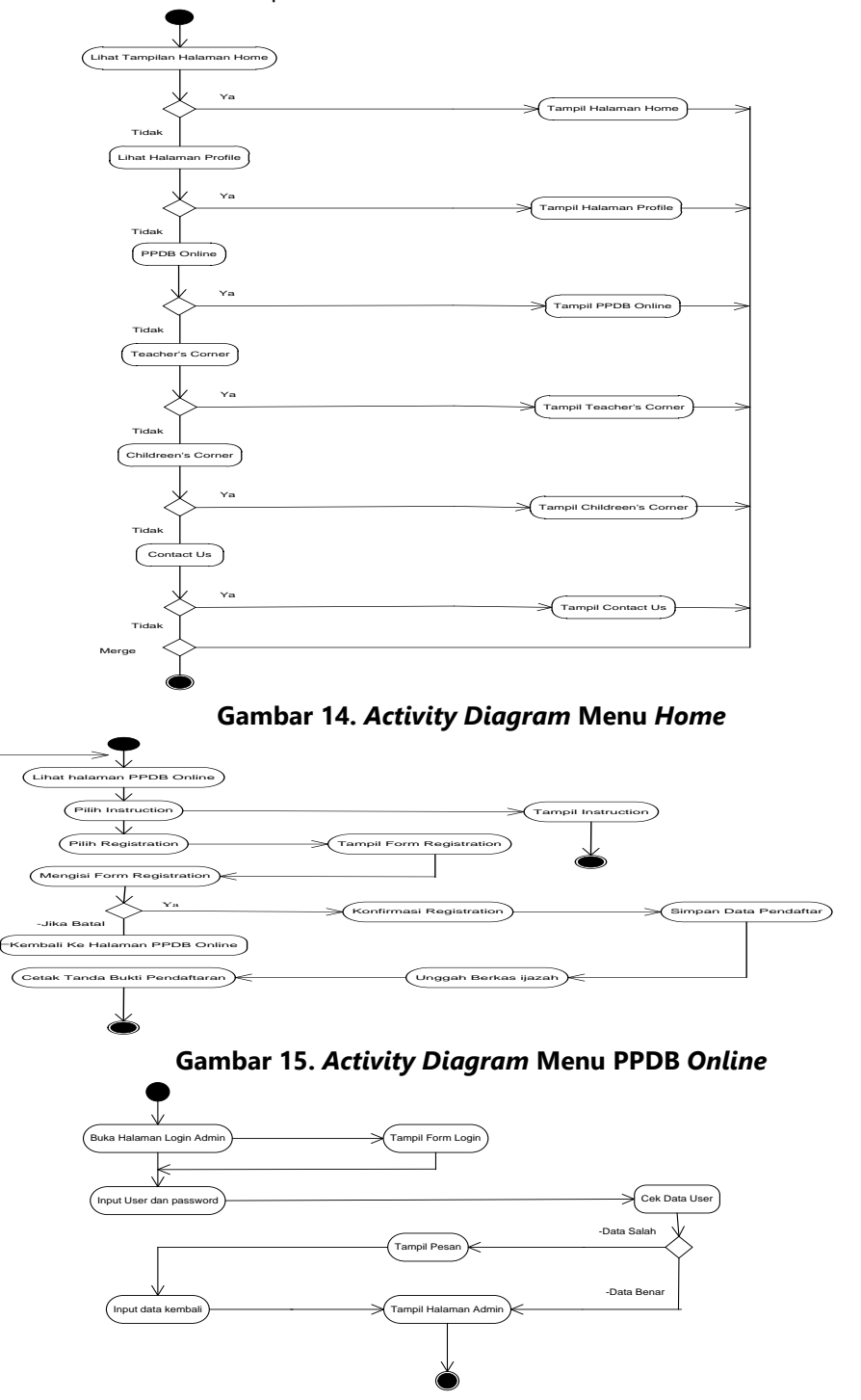

**Gambar 16.** *Activity Diagram* **Menu** *Login* **Admin**

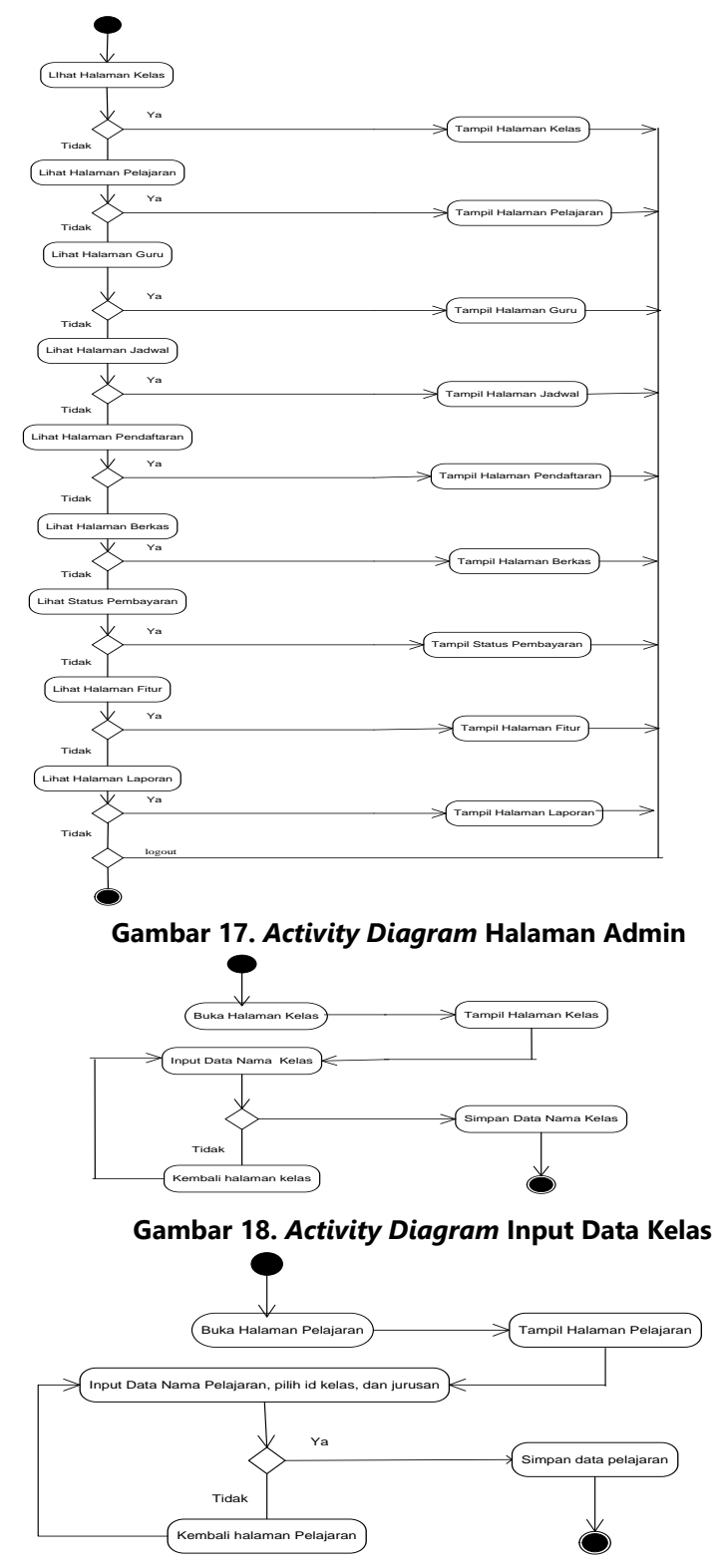

**Gambar 19.** *Activity Diagram Input* **Data Pelajaran**

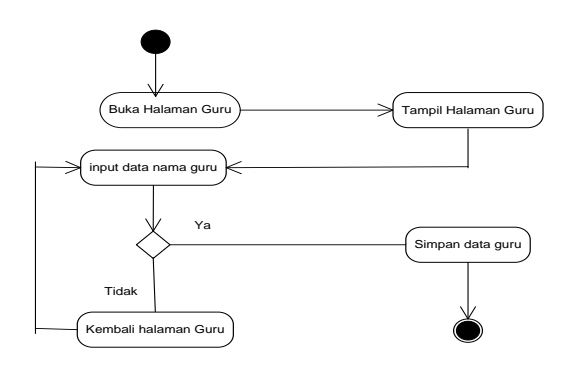

**Gambar 20.** *Activity Diagram Input* **Data Guru**

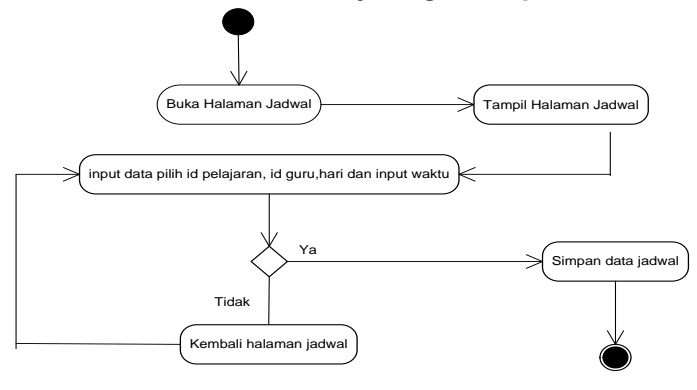

**Gambar 21.** *Activity Diagram Input* **Data Jadwal**

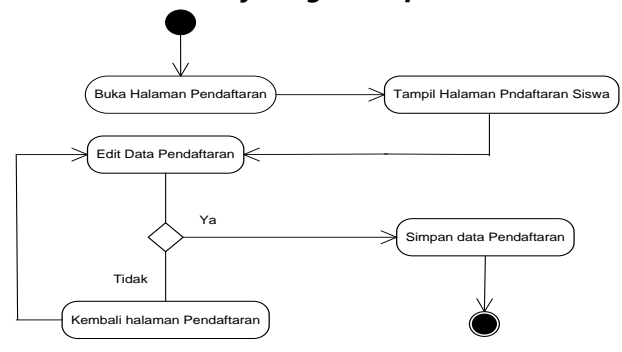

**Gambar 22.** *Activity Diagram* **Admin** *Edit* **Pendaftaran**

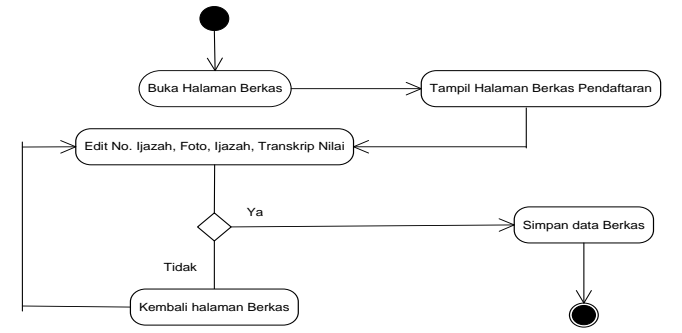

# **Gambar 23.** *Activity Diagram* **Admin** *Edit* **Berkas**

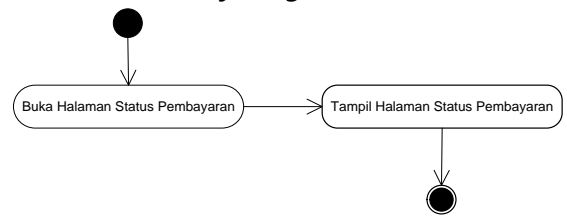

**Gambar 24.** *Activity Diagram* **Admin Lihat Status pembayaran**

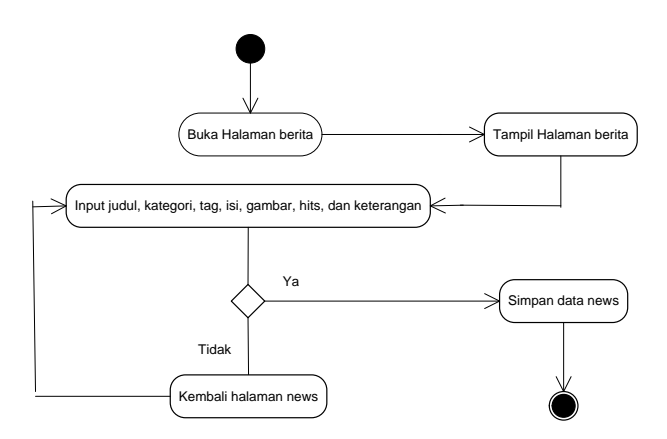

**Gambar 25.** *Activity Diagram* **Admin** *Input* **Berita**

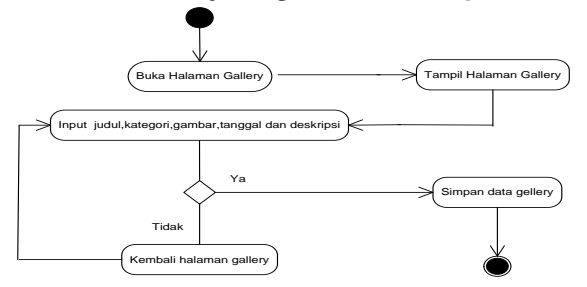

**Gambar 26.** *Activity Diagram* **Admin** *Input* **Galeri**

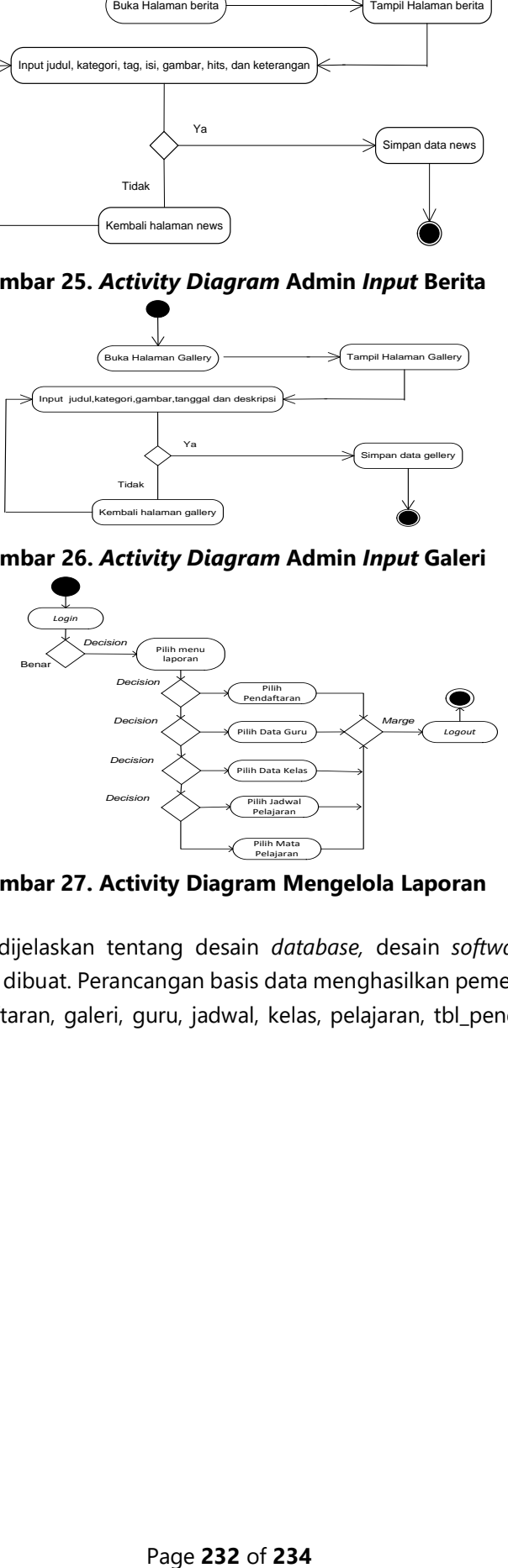

**Gambar 27. Activity Diagram Mengelola Laporan**

# **B. Desain**

Pada tahapan ini akan dijelaskan tentang desain *database,* desain *software architecture* dan desain *interface* dari sistem yang sedang dibuat. Perancangan basis data menghasilkan pemetaan tabel-tabel yang terdiri atas admin, berita, berkaspendaftaran, galeri, guru, jadwal, kelas, pelajaran, tbl\_pendaftaran. Contoh dari *Entity Relationship Diagram.*

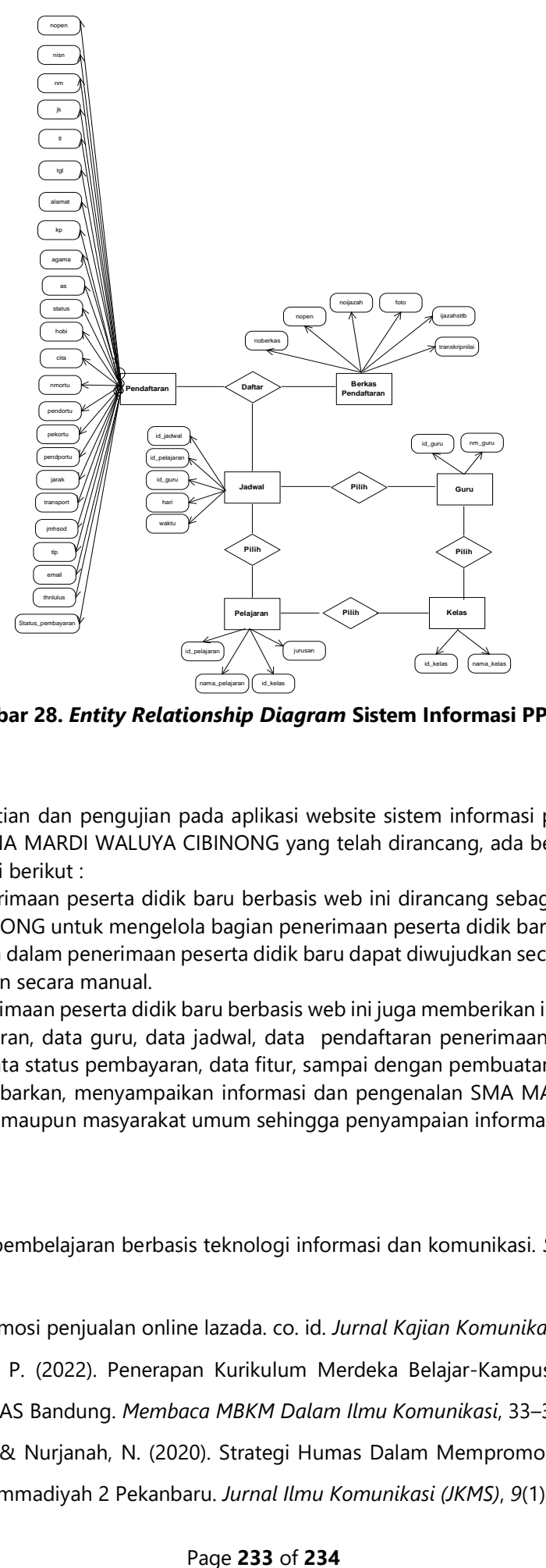

**Gambar 28.** *Entity Relationship Diagram* **Sistem Informasi PPDB**

# **4. KESIMPULAN**

Berdasarkan penelitian dan pengujian pada aplikasi website sistem informasi penerimaan peserta didik baru berbasis web pada SMA MARDI WALUYA CIBINONG yang telah dirancang, ada beberapa kesimpulan yang dapat dikemukakan sebagai berikut :

- a. Sistem informasi penerimaan peserta didik baru berbasis web ini dirancang sebagai solusi bagi pihak SMA MARDI WALUYA CIBINONG untuk mengelola bagian penerimaan peserta didik baru untuk mendaftar secara online sehingga kinerja dalam penerimaan peserta didik baru dapat diwujudkan secara lebih maksimal, cepat, dan tepat dibandingkan secara manual.
- b. Sistem informasi penerimaan peserta didik baru berbasis web ini juga memberikan informasi mengenai daftar data kelas, data pelajaran, data guru, data jadwal, data pendaftaran penerimaan peserta didik baru, data berkas pendaftaran, data status pembayaran, data fitur, sampai dengan pembuatan laporan-laporan.
- c. Sebagai sarana menyebarkan, menyampaikan informasi dan pengenalan SMA MARDI WALUYA CIBINONG kepada warga sekolah maupun masyarakat umum sehingga penyampaian informasi lebih cepat, efektif, dan efisien.

# **5. REFERENCES**

```
Andriani, T. (2016). Sistem pembelajaran berbasis teknologi informasi dan komunikasi. Sosial Budaya, 12(1), 117–
126.
```
Reza, F. (2016). Strategi promosi penjualan online lazada. co. id. *Jurnal Kajian Komunikasi*, *4*(1), 63–74.

Sonjaya, R., & Iskandar, T. P. (2022). Penerapan Kurikulum Merdeka Belajar-Kampus Merdeka di Prodi Ilmu Komunikasi FISIP UNPAS Bandung. *Membaca MBKM Dalam Ilmu Komunikasi*, 33–38.

Surapati, M. U., Rasyid, A., & Nurjanah, N. (2020). Strategi Humas Dalam Mempromosikan Sekolah Menengah Kejuruan (SMK) Muhammadiyah 2 Pekanbaru. *Jurnal Ilmu Komunikasi (JKMS)*, *9*(1), 347–362.

- Syukur, F. (2021). Model strategi pemasaran jasa pendidikan islam pada SD Nasima Semarang. *Jurnal SMART (Studi Masyarakat, Religi, Dan Tradisi)*, *7*(01), 1–14.
- Valerisha, A., & Putra, M. A. (2020). Dimana semua negara melakukan lockdown dan melakukan social distancing, hal tersebut dilakukan demi mencegah penularan Covid-19. *Jurnal Ilmiah Hubungan Internasional*, 131–137.
- Zaef, R. M., Herbaviana, N. C., & Chusyairi, A. (2018). Sistem Informasi Penerimaan Peserta Didik Baru Berbasis Android Menggunakan Metode Agile. *Konferensi Nasional Sistem Informasi (KNSI) 2018*.
- Zulfa, F., Jahari, J., & Hermawan, A. H. (2021). Peluang dan tantangan pengelolaan lembaga pendidikan Islam pada masa Covid-19. *J-MPI (Jurnal Manajemen Pendidikan Islam)*, *6*(1), 14–28.